#### Kapitola osmá

# Počítačové zpracování textů

Učební text

Mgr. Radek Hoszowski

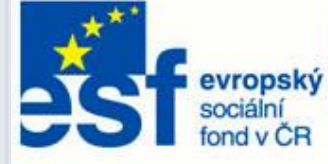

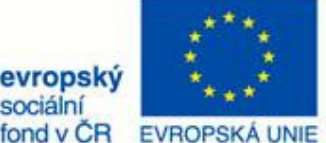

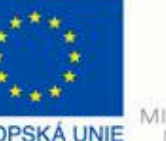

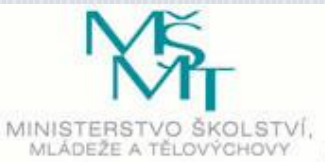

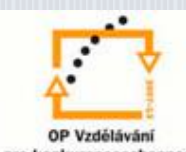

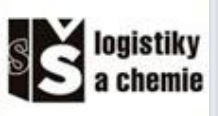

INVESTICE DO ROZVOJE VZDĚLÁVÁNÍ

# Počítačové zpracování textů

### *Zpracování textů na počítači*

Stejně jako dříve zpracování textů na psacím stroji, tak i dnes je počítačové zpracování textů podřízeno jisté normě.

### *Udělá správně napsaný text dojem?*

V současné situaci se velká část psaného slova píše na počítačích. Je tedy správné, abychom se naučili normě,

### **HLAVNÍ ZÁSADA PRÁCE V TEXTOVÉM EDITORU**

Pokud zpracováváme text v textovém editoru (MS Word, OpenOffice Writer,

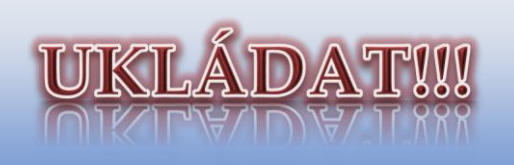

která je v tomto odvětví stanovena. Text pak vypadá daleko přirozeněji, příjemci se lépe čte. Nejde o to, dodržovat normu pouze při psaní v textových editorech, ale také např. v e-mailech. Dnešní mailoví klienti, či mailové schránky již poskytují možnosti formátování a úprav textu přímo při zpracování mailu.

602Office Writer…) musíme mít na paměti jedno zásadní pravidlo – ukládat, ukládat, ukládat.

Při prvním uložení dokumentu je vhodné použít možnost **Uložit jako…** a vybrat si adresář, do kterého chceme soubor uložit a také mu zadat ihned takový název, jaký chceme. Dále můžeme používat volbu **Uložit** nebo klávesovou zkratku *CTRL+s*.

### *Typografie*  $\bullet$   $\bullet$   $\bullet$

**Typografie** je uměleckotechnický obor, který se zabývá tiskovým písmem.

**1448** – Johanes Guttenberg – vynález knihtisku.

Různá historická písma se stala podkladem pro jejich počítačové zpracování:

### Roman

English

French

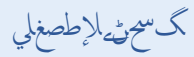

Old English

Egypt

# WILD WEST

Počítačové písmo přímo napodobuje písmo historické, prozatím tomu není naopak.

### *Základní zásady práce v textovém editoru*

V této části kapitoly si uvedeme základní principy a postupy práce v textovém editoru. Dodržování těchto zásad nám usnadní práci s elektronickým textem a zpracování různých dokumentů. O formátování textů se dočtete více v kapitole 9.

### **PRÁCE S KLÁVESNICÍ**

V prostředí textového editoru se pohybujeme nejen za pomocí myši, ale pro zjednodušení a částečné zrychlení práce využíváme také kláves a klávesových zkratek. Jelikož čeština je jazyk s diakritickým pravopisem, zajímá nás psaní **háčků a čárek.** Existují dva způsoby – použití přímo dostupné klávesy pro znaky *ž, š, č, ř, ě, á, í, é, ý, ú, ů* nebo použití Shift + klávesy s háčkem a čárkou pro ostatní diakritické znaky. Při práci v CAPS LOCK režimu se přímo dostupné znaky píší automaticky velké.

**Velká písmena** můžeme tedy zapisovat dvěma způsoby – zapnutím režimu CAPS LOCK (capitals lock, capital = velké písmeno, kapitálka) či kombinací SHIFT a příslušné klávesy.

Psaní **číslic** nejlépe provádíme na numerické klávesnici (pozor, musíme mít aktivní režim NUMLOCK). V případě, že naše klávesnice numerickou část nemá, což bývá především u notebooků, využíváme SHIFT + diakritické klávesy nad písmeny.

**Mazání** textu provádíme pomocí dvou kláves – **Delete** – maže znaky po směru psaní textu (doprava) či označené úseky. **Backspace** maže naopak proti směru psaní textu – tedy doleva. **Odstavce** vytváříme pomocí klávesy **Enter**. Můžeme využívat také klávesu **Insert** – ta určuje, zda se vkládá nový text nebo se přepisuje text starý (př.: zjistíme, že jsme udělali ve slově *nejvyší* gramatickou chybu a chceme ji opravit, kurzorem klikneme před *í* a chceme dopsat jedno *š* – insert vkládající jej normálně vloží a vznikne slovo *nejvyšší*, insert přepisující nám přepíše následující znak a vznikne *nejvyšš*).

Pohyb po stránce můžeme také provádět pomocí čtyř jednoduchých kláves:

- **Home** posunutí na začátek řádku
- **End** posunutí na konec řádku
- **Page Up** o jednu stranu nahoru
- **Page Down** o jednu stranu dolů

**Speciální znaky** můžeme také vkládat dvěma způsoby. Vložíme je přes nabídku **Vložení – Symboly – Symbol**. Druhý způsob je použití klávesových zkratek. Nejpoužívanější klávesové zkratky si nyní vypíšeme. Neustálé přepínání do karty Vložení může být velmi zdržující.

- pravý ALT+v @
- pravý ALT+c  $\&$
- pravý ALT+ů  $\frac{1}{9}$
- pravý ALT+  $f g$  [ ]
- pravý  $ALT + b n$  { }
- pravý  $ALT + \langle \rangle$  < ->
- pravý  $ALT + q$  \ obrácené lomítko

Další klávesové zkratky kombinované s pravým ALTem si můžete prohlédnout na přiloženém obrázku na další straně tohoto textu.

Vkládání textu můžeme také provádět pomocí klávesových zkratek, označíme příslušný text a zvolíme jednu ze zkratek – **CTRL+C**, pomocí kterého text kopírujeme, **CTRL+X** na vyjmutí textu a **CTRL+V** na vložení textu do editoru. Musíme mít na paměti, že text zkopírovaný z internetu či jiných zdrojů musíme **řádně citovat**. Ve školním prostředí se jedná o podvod, v prostředí mimoškolním se jedná o **porušení autorských práv!!**

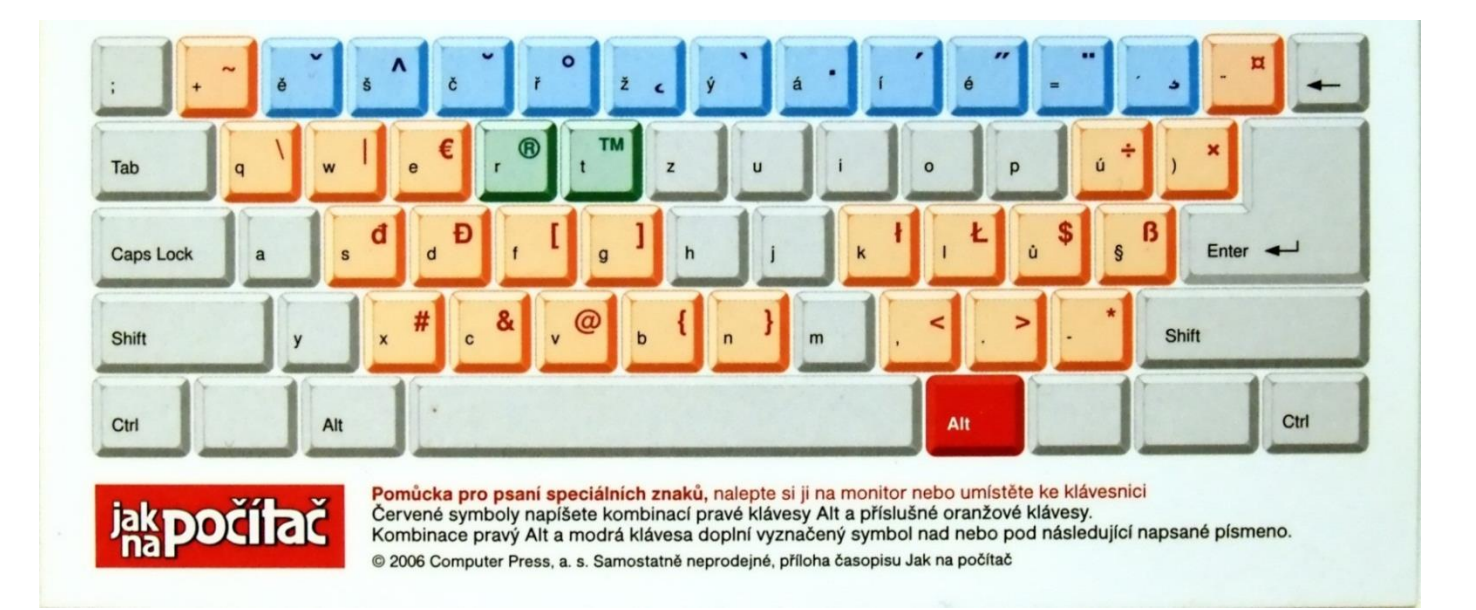

#### **NORMA PRO PSANÍ TEXTŮ**

Žádná pravidla by nebyla plně stanovena, kdyby nebyla obsažena v normě. Normu pro psaní textů stanovuje **ČSN 01 6910 – Úprava písemností zpracovaných textovými editory**, která byla vydána v dubnu roku 2007. Plné znění této normy si můžete vyhledat na internetu nebo můžete navštívit odkaz:

**Grotesk** je druhá skupina lineárních bezpatkových písem, tahy jsou stejně široké a nemá patky.

# Příkladem je Calibri.

**Písmo psacího stroje** má všechny znaky stejně široké (např. *i* a *m* mají stejný prostor) – je **neproporcionální**.

http://typotypo.wz.cz/csn016910.pdf

#### **PÍSMA**

Písma používaná v elektronických dokumentech můžeme rozdělit do čtyř velkých skupin.

První ze skupin je **Antikva**, tedy základní tiskové písmo, stínované písmo zakončené patkou. Písmo, které má stínované tahy, nemá všechny tahy stejně široké.

# Třeba toto písmo.

# Písmo Courier

Písma **psaná, kaligrafická, lomená, zdobená** neboli **skripty –** napodobují ručně psané písmo.

Psané písmo, *Kaligrafické písmo,* Lomené písmo, Zdobené písmo

## *Typografická pravidla při zpracování počítačových textů*

Dodržování základních typografických pravidel je projevem profesionality autora. Uvedeme si tedy alespoň základní používaná typografická pravidla.

### **Enter**

Enter používáme pouze na konci odstavce, nikoliv na konci řádku. Začátek odstavce odsazujeme tabulátorem.

### **Používání a kombinování písem**

Pro *základní texty* (dlouhé odstavce) by se mělo používat písmo patkové (antikva – třeba Times New Roman), protože je považováno za čitelnější než bezpatkové (grotesk – třeba Arial).

*Nadpisy* pak mohou být písmem bezpatkovým (např. Arial). Tedy můžeme k sobě dát písma, která se od sebe hodně liší.

### **Vyznačování v textu**

Pojmy vyznačujeme zásadně *kurzívou*, vyznačování *tučným* písmem je považováno za neestetické, příliš výrazné a "lezoucí" z textu. (I když je často používáno.) Má své místo jen v učebnicích, kde je třeba určité pojmy výrazně odlišit. Podtržení a p r o k l á d á n í by se nemělo pro vyznačování vůbec používat.

### **Vázání odstavců, sirotci a vdovy**

Některé odstavce (např. nadpisy) musí být svázány s následujícím (dalším) odstavcem.

Nemůže se tak stát, aby nadpis zůstal úplně dole na stránce a odstavec za ním byl nahoře na další straně. U dlouhých odstavců je třeba zakázat vznik tzv. sirotků a vdov – jednoho řádku odstavce na jiné straně, než je zbytek odstavce. U odstavců s orámováním je třeba zadat zákaz dělení odstavce na dvě stránky.

Vázání odstavců a hlídání osamocených řádků zadáme jako vlastnost příslušeného stylu odstavce. (Nabídka Formát – Odstavec – karta Tok textu.) Word má tuto funkci často přednastavenou, ale pozor na nadpisy.

### **Předložky a spojky na koncích řádek, tvrdá mezera**

Na konci řádku by neměla zůstat jednopísmenná předložka (**v**, **s**, **k**, **z**, **u**, **o**) nejlépe ani spojka **i**, (malé **a** se toleruje). Protože textový editor si řádky ukončuje sám, musíme mu zakázat oddělení takové předložky od dalšího slova smazáním "obyčejné" mezery a vložením tvrdé (nezlomitelné, pevné) mezery. Ta se ve Wordu vkládá kombinací kláves *Ctrl+Shift+mezerník*, vždy pak svým kódem Alt+0160.

### **Dělení slov**

Dělení slov necháváme vždy na editoru, nikdy nevkládáme dělítka ručně. Dělením nesmí vzniknout slovo nežádoucího významu (kni-hovna).

**Umístění titulků a obrázků na stránce, členění dokumentu**

Zásada 1: Pokud zarovnáváme několik řádků pod sebou na střed, musí být spodní řádek nejkratší.

Zásada 2: Pokud strana obsahuje jeden dominantní prvek (název dokumentu atd.), měl by být umístěn v optickém středu, který je kousek nad středem geometrickým.

Zásada 3: Nejdůležitější nadpisy nebo obrázky by měly být v textu umístěny na tzv. zlatém řezu.

Zásada 4: Pokud je v textu více obrázků, měly by jejich okraje být v lince. Pokud je na obrázku pohybující se předmět nebo někam hledící člověk, měl by pohyb (pohled) vždy směřovat dovnitř knihy.

Zásada 5: Popisky obrázků se dávají do textových polí pod obrázky, píší se menším písmem než je základní text (někdy i kurzívou) a nepíše se za nimi tečka. Popisky k zajímavým obrázkům si přečte skoro každý – mělo by v nich být nejen uvedeno, co je na obrázku, ale i stručně řečené důležité sdělení tiskoviny.

Zásada 6: Dlouhé "šedé" texty v dnešní uspěchané době lidé často vůbec nečtou. Text by měl být výrazně členěn nadpisy, měl by mít jasnou strukturu.

### **Znaky, ve kterých se často chybuje**

*Pomlčka (–)* není na klávesnici, píšeme ji pomocí klávesové zkratky *Ctrl+mínus* na numerické klávesnici. Používá se:

- k naznačení přestávky mezi řečí (víno – ženy – zpěv), **před a za pomlčkou je mezera,**
- k označování celých peněžních hodnot (150,– Kč) v cenících, tabulkách, účetnictví,
- v případech, kdy nahrazuje spojku ve významu od, do, například k určení rozsahu stran (str. 69–82), časového rozpětí 1960–1961, otevíracích hodin (8–15), výčtu autorů (Buriánek–Procházka). V takových případech **před a za pomlčkou není mezera.**

Ve většině případů Word správně opraví spojovník na pomlčku (Automatické opravy).

Pomlčka má svůj kód Alt+0150.

*Spojovník, divis (-)* je kratší než pomlčka, je na klávese s otazníkem, píše se zásadně **bez mezer** a používá se ve složených výrazech (česko-anglický slovník, Brno-sever, Rhfaktor).

*Interpunkční znaménka* (tečka, čárka, otazník, vykřičník) se píší těsně za slovo, po nich následuje mezera.

*Tečka* se nepoužívá u nadpisů, popisů obrázků a titulků, které stojí na samostatném řádku.

Mezera za tečkou se nepoužívá u názvu souborů (tabulka.exe), členění kapitol (1.1– 1.1.2), určení času (16.00).

*Dvojtečka, středník, otazník, vykřičník* se píší hned za slovo.

*Dvojtečka* ve smyslu matematické značky dělení je oddělena mezerami (6 : 3 = 2), ve

významu sportovního výsledku bez mezer (1:0).

*Tři tečky***…** nahrazují vynechaný text, jsou bez mezery a na konci věty plní funkci tečky za větou.

*Závorky* se píší bez mezer těsně ke slovům, větám nebo údajům, které obklopují (tj. píší se takto).

*Uvozovky* na klávesnici nejsou, ale Word je vytvoří při správném použití ze znaku na klávese s "ů" (neoddělují se mezerou od textu uvnitř). Tento znak na klávesnici slouží k označení "palců" (3,5"), ale pozor Word i jiné editory zapisují české uvozovky i tam, kde mají být správně palce.

*Lomítko* neoddělujeme mezerami (20 km/h, školní rok 2009/2010).

*Procento a promile* (%, ‰) se od čísla odděluje nezlomitelnou mezerou, ale ve významu …procentní se píše bez mezery. Tj. 10 % = deset procent, 10% = desetiprocentní).

Promile vložíme kódem Alt+0137.*Jednotky a označení měny* se od čísla oddělují nezlomitelnou mezerou. Musí být vždy na

jednom řádku. Ale bez mezery píšeme 20násobek, 5krát, 6strunná kytara, 25letý, 3krát víc atd.

*Čísla pěti- a vícemístná* se píší s nezlomitelnou mezerou (*Ctrl + Shift + Mezerník*) po trojciferných skupinách (2 150 000), desetinná čísla se píší s desetinnou čárkou (v angličtině s tečkou), po které není mezera.

*Za řadovými číslovkami* se píše tečka. Nepřidávají se žádné koncovky (Byl 23. V pořadí. Nelze: Byl 23tí v pořadí.).

*Datum* se píše s mezerami (10. 10. 2009), měsíc může být vyjádřen slovy nebo řadovou číslovkou. Rok se má psát jen čtyřmístně (2009).

*Čas dynamický* (u sportovních výkonů) se píše s dvojtečkou (Rekord pokořil s časem 1:40:15.)

*Čas statický* se píše s tečkou (Začátek představení v 20.30 h. *nebo* Začátek představení 20 h 30 min.).

### *Použité zdroje*

BROŽ, Milan. *Microsoft Office Word 2003*. Praha: Computer Press, 2004, ISBN 80-251-0140-1.

MATÚŠ, Z.; ŠTĚPÁN, R.. *Informačně technologický základ*. Praha: Computer Media, 2008, ISBN 978-80-74- 0200-9-4.

ROUBAL, Pavel. *Informatika a výpočetní technika pro střední školy - Teoretická učebnice*. Praha: Computer Press, 2010, ISBN 978-80-251-3228-9.

ROUBAL, Pavel. *Informatika a výpočetní technika pro střední školy - Praktická učebnice*. Praha: Computer Press, 2010, ISBN 978-80-251-3227-2.

## *Použité obrázky*

AUTOR NEUVEDEN. *www.tipypropc.cz* [online]. [cit. 1.12.2012]. Dostupný na WWW: http://www.tipypropc.cz/wp-content/uploads/2009/07/klavesove\_zkratky.jpg